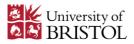

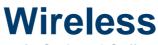

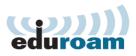

## for Students & Staff

## An introduction to eduroam (education roaming internet access)

- eduroam is free wireless for students and staff in University buildings. Details about wireless: www.wireless.bristol.ac.uk
- Wireless is available in many locations on campus, but not everywhere. Bristol wireless location list and map: www.wireless.bristol.ac.uk/where
- You can also use eduroam worldwide at hundreds of other academic and research organisations.
  Using eduroam at other organisations: www.wireless.bristol.ac.uk/visitothers
- The first time you use wireless, choose the Bristol-WiFi-Setup signal. Then go to www.wireless.bristol.ac.uk and look for the link: Staff & Students: Get connected to eduroam. Follow the set-up instructions. Once you have successfully completed the set-up, your computer will automatically connect to eduroam when you are at a wireless location. Set-up instructions: www.wireless.bristol.ac.uk/eduroam/instructions
- There are no specific maximum upload or download limits, but you must not cause problems for other users or with the network by using an unfair share. The wireless is generally very fast, but we don't guarantee any minimum or maximum speeds.

 When connected to eduroam at Bristol, you can print and get to your University file store (e.g. MyFiles, "O drive")
Print: www.wireless.bristol.ac.uk/print
File store: www.wireless.bristol.ac.uk/filestore

There are rules you have to obey. These are for the safety and security of all wireless users. If you break the rules we will usually contact you by email to your University address. Rules & regulations: www.wireless.bristol.ac.uk/usageregulations

If you get stuck or have problems with wireless, we are happy to help you. Before you contact us, check out the wireless help pages and frequently asked questions (FAQs).

FAQs: www.wireless.bristol.ac.uk/help/help-faq

 There is a wireless blog: If there is anything big that is new, changing or broken with the wireless service, we will write about it on the blog.
Blog: www.wireless.bristol.ac.uk/blog

## Common eduroam problems & solutions:

- Attempting to connect to the eduroam wireless signal without first configuring your computer: If you have not configured your computer, you should connect to the Bristol-WiFi-Setup wireless signal, open www.wireless.bristol.ac.uk and follow the guidance to get connected.
- Failing to add @bristol.ac.uk on to the end of your username: For eduroam, you should add @bristol.ac.uk on to the end of your username e.g. If your username is ab12345, then type ab12345@bristol.ac.uk when using eduroam.
- 3. Typing your password incorrectly: Your account will be locked out if you enter the wrong password too many times. Make sure you enter your username and password very carefully. If you can't login after trying twice, "check your password" on this webpage bristol.ac.uk\passwords Once you have confirmed your correct password, try connecting to eduroam again.

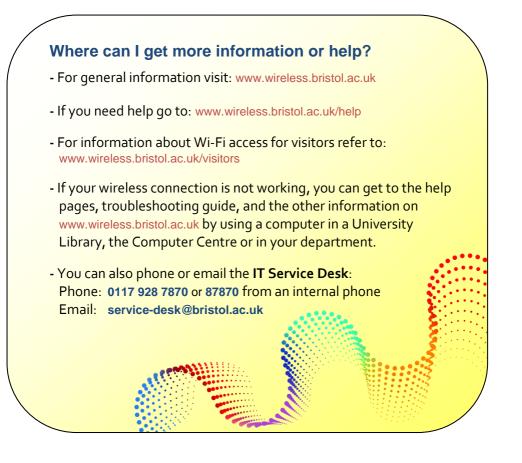